## **Learn Blus** Sign-in Sheets and Taking Attendance

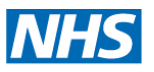

## Tutors Quick Reference Guide

## **In this Quick Reference Guide**

You will find step by step instructions on how to download a sign-in sheet, how to take attendance individually and how to take attendance in bulk.

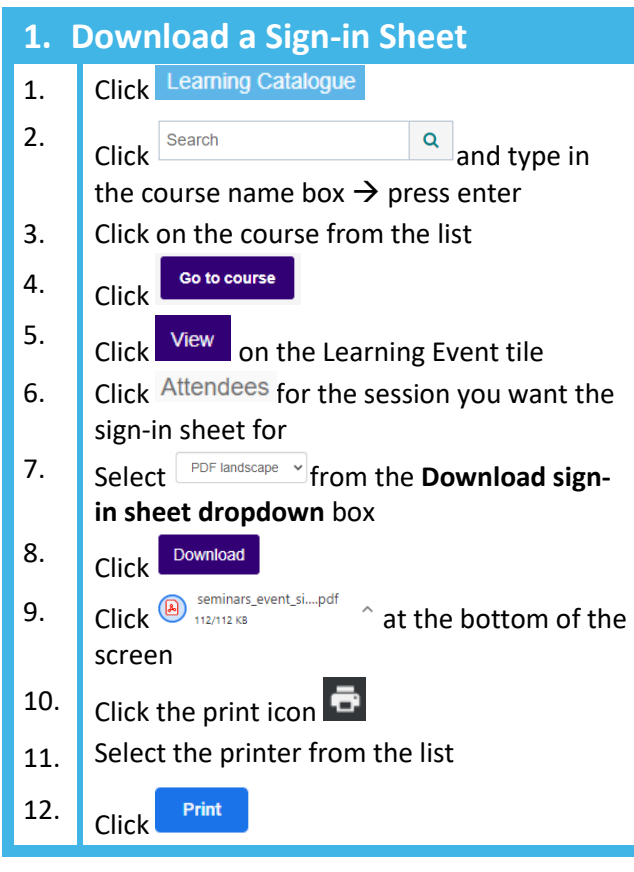

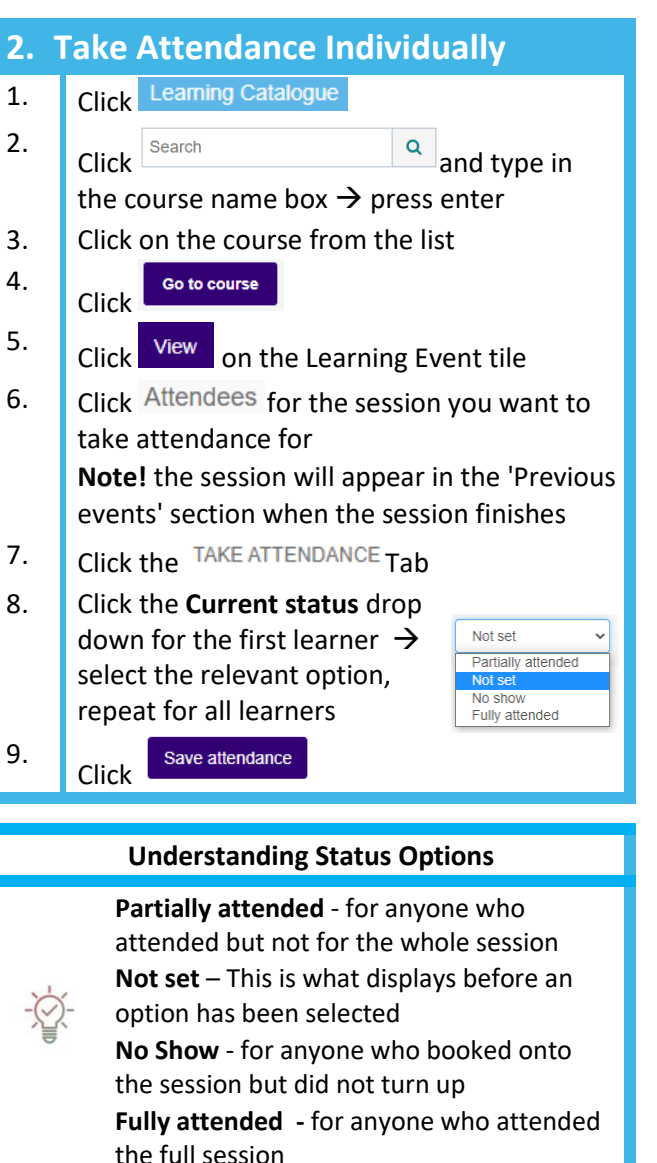

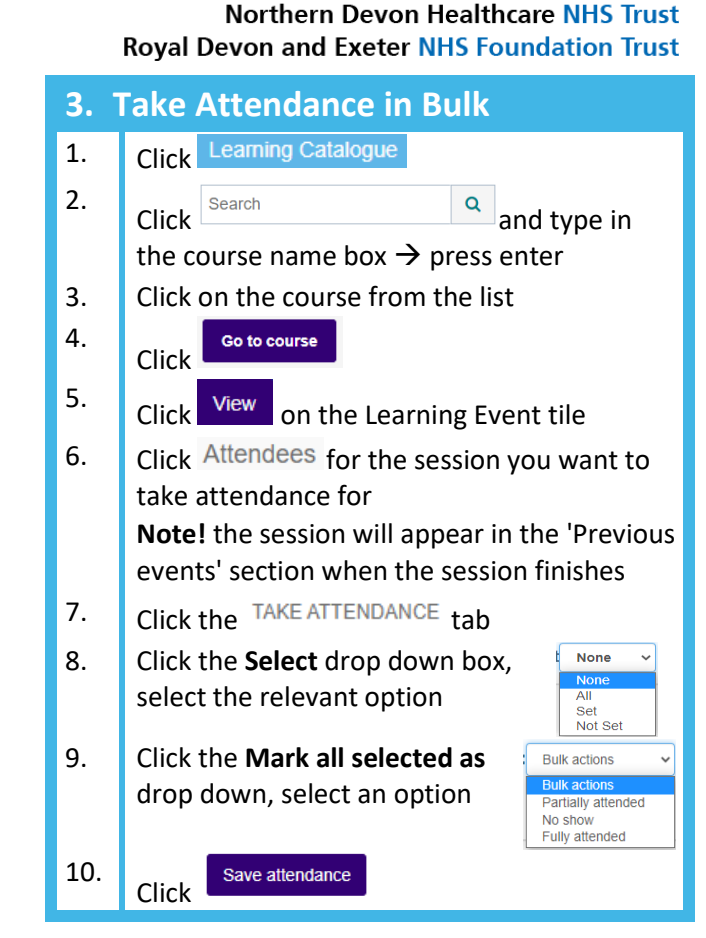

## **Understanding Select Options**

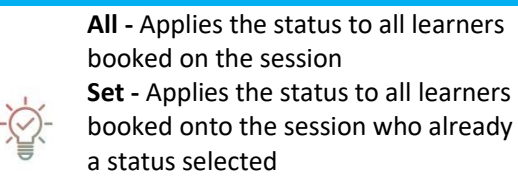

booked onto the session who already have

**Not set -** Applies the status to all learners who do not have a status selected

NDHT Digital Training 2021 Taking Attendance in Learn+ V0.2 Page **1** of **1**